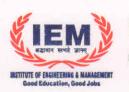

## INSTITUTE OF ENGINEERING & MANAGEMENT

Salt Lake Electronics Complex, Kolkata-700 091, WB, INDIA

Phone : (033) 2357-2969/2059/2995

(033) 2357-8189/8908/5389

Fax : 91-33-2357-8302

E-mail : director@iemcal.com Website : www.iem.edu.in

Date: 8th June, 2020

## NOTICE

Students of B.Tech, M.Tech, BBA, BCA, M.Sc, MBA & PGDM are hereby directed to pay their respective Semester fees and all other charges along with previous dues within 10th day of July, 2020 by Online Mode/NEFT/RTGS / Telegraphic Transfer (Foreign Students).

 Online Mode (Online Payment has to be done through HDFC Bank from Institute's Website <a href="https://www.iemcrp.com">https://www.iemcrp.com</a>)

## 2) By NEFT / RTGS -

- i) Name of the Beneficiary "Institute of Engineering & Management Trust"
- ii) Name of the Bank IDBI Bank, Sector V, Salt Lake Branch
- iii) Beneficiary A/c. No. 184104000054214 ( Savings A/c.)
- iv) IFSC IBKL0000184

Students are directed to mail the UTR No./ Reference No. of the payment made through NEFT alongwith their Enrolment No., Name, Date of Payment and Amount to <a href="mailto:iem.accounts@gmail.com">iem.accounts@gmail.com</a>

- 3) Telegraphic Transfer for Foreign Students -
  - Name of the Beneficiary "Institute of Engineering & Management Trust"
  - ii) Name of the Bank Indian Overseas Bank, Sector V, Salt Lake Branch
  - iii) Beneficiary A/c. No. 164201000000488 (Savings A/c.)
  - iv) IFSC IOBA0001642
  - v) Swift Code IOBAINBB893

The Copy of the receipt of Telegraphic Transfer to be mailed alongwith their Enrolment No., Name and Amount to iem.accounts@gmail.com

After last date of collection of fees the defaulter students have to pay Rs.50/- as fine for every calendar day with their semester fees and other charges.

Prof. A. K. DATTA F. A. & C. A. O.

Institute of Engineering & Management Trust
Salt Lake Electronics Complex
Kolkata-700 091

Gurukul Campus: Y-12, Salt Lake Electronics Complex, Sector-V, Kolkata 700091, Phone: (033) 2357 2969

Management House: D-1, Salt Lake Electronics Complex, Sector-V, Kolkata 700091, Phone: (033) 2357 8908

Ashram Building: GN-34/2, Salt Lake Electronics Complex, Sector-V, Kolkata 700091, Phone: (033) 2357 2059/2995

How to pay your tuition fees: Requesting to all before pay read all the instruction carefully.

## Follow the following steps:

- a. Login to iemcrp.com with your username & password
- b. After successful login, click option no 5. Dues & Pay Fees

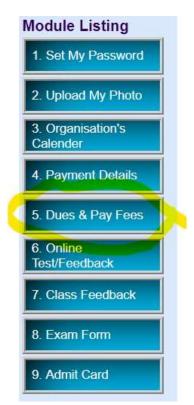

c. After that the payment schedule option will be displayed which is as follows:\*

| Sem.      | Tution Fees | Bus Fare | Hostel Charge | Due on       | Fine |                |
|-----------|-------------|----------|---------------|--------------|------|----------------|
| 2nd Sem.  |             |          |               |              |      |                |
| 3rd Sem.  | 65000.00    |          |               | July-2020    | 0.00 | Proceed to Pay |
| 4th Sem.  | 65000.00    |          |               | January-2021 | 0.00 | Proceed to Pay |
| 5th Sem.  | 65000.00    |          |               | July-2021    | 0.00 | Proceed to Pay |
| 6th Sem.  | 65000.00    |          |               | January-2022 | 0.00 | Proceed to Pay |
| 7th Sem.  | 65000.00    |          |               | July-2022    | 0.00 | Proceed to Pay |
| 8th Sem.  | 65000.00    |          |               | January-2023 | 0.00 | Proceed to Pay |
| 9th Sem.  |             |          |               |              |      |                |
| 10th Sem. |             |          |               |              |      |                |

<sup>\*</sup>Semester fess may varies according to courses based on degree,batch,semester.

d. Now click Proceed to Pay button and the final option will be displayed which is as follows:

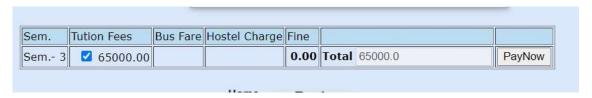

e. Now click PayNow button and payment gateway will be displayed as follows:

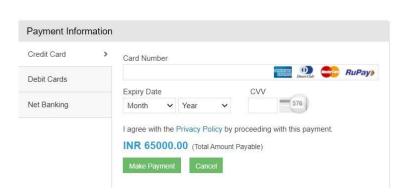

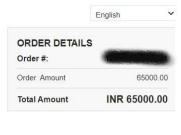

- f. You may pay your semester fees using Net Banking/Credit Card/Debit Card.
- g. After successful transaction you will receive the money receipt at that time.
- h. The money receipt also displayed at **4. Payment Details** at the login screen which is as follows:

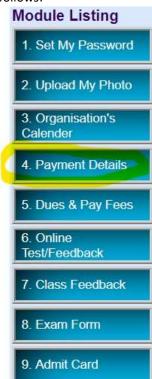

i. If the money receipt not displayed at the **4. Payment Details** option then requested to the mail address which is displayed at the **Payment Schedule** option which is as follows:

Dues & Payment Schedule

Due to Debit/Credit Card limits, it is advisable to use net banking (you will find that option at the payment gateway)

For online payment related query you may contact to Mr.Kartik Ghosh with enrollment no , semester. & college full name Email: kartik.ghosh@iemcal.com

Note: Due to limitation of the debit/credit card the transaction may not successful. So advice use Net Banking for smooth transaction. That option also available at the payment gateway.